## **Registro de Usuario**

El primer paso es crear tu cuenta, dándole click a **"Crear Cuenta"**

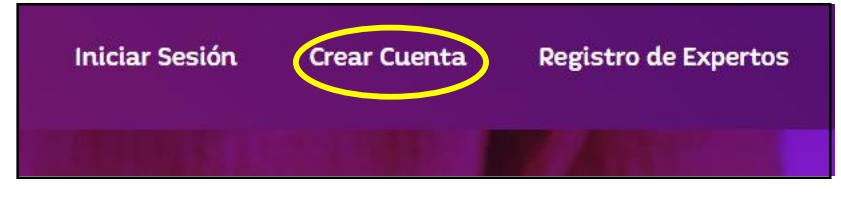

Debes llenar todos los datos que te aparecen en el registro, aceptar las *Políticas de Privacidad y Términos y Condiciones* (podrás revirarlas dándole click) y darle click a la casilla de "No soy un robot" y finalmente darle click a **"Crear Cuenta"**

Importante que elijas un nombre de usuario que recuerdes ya que podrás iniciar sesión con este o con tu correo.

Al terminar esto, recibirás un correo con instrucciones para activar tu cuenta.